# **How Print Each option works**

Print Each option gives user the ability to either Print/preview the selected row or print the accounts included in the configured Filter Accounts.

#### Print Each checkbox is checked

1. In a selected row in the Row Designer, with any Filter Accounts configuration that includes two or more accounts, check the **Print Each checkbox**. In this example, Type=Asset is used.

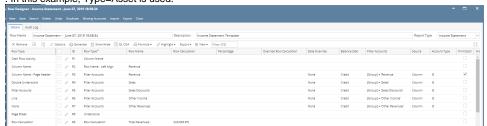

2. Use the row designer record and print the report. It will not show the Row > Assets as shown in the Row Designer but instead, it will show the accounts included in the configured Filter Accounts for the said row.

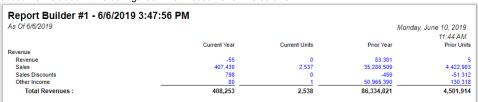

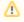

Note that all account rows generated by Print Each feature will take the Row ID of the row it was generated from. In this example, R2. Also,

#### Print Each checkbox is unchecked

1. In a selected row in the Row Designer, with any Filter Accounts configuration that includes two or more accounts, uncheck the **Print Each checkbox**. In this example, Type=Asset is used.

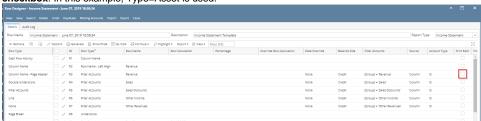

2. Use the row designer record and print the report. It will show the Row > Assets as shown in the Row Designer.

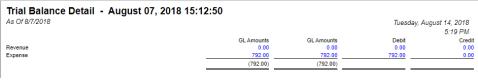

Print Each option gives user the ability to either Print/preview the selected row or print the accounts included in the configured Filter Accounts.

#### Print Each checkbox is checked

1. In a selected row in the Row Designer, with any Filter Accounts configuration that includes two or more accounts, check the **Print Each checkbox**. In this example, Type=Asset is used.

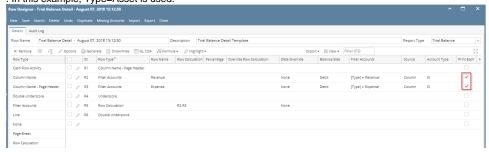

Use the row designer record and print the report. It will not show the Row > Assets as shown in the Row Designer but instead, it will show the accounts included in the configured Filter Accounts for the said row.

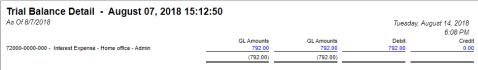

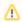

Note that all account rows generated by Print Each feature will take the Row ID of the row it was generated from. In this example, R2. Also.

#### Print Each checkbox is unchecked

1. In a selected row in the Row Designer, with any Filter Accounts configuration that includes two or more accounts, uncheck the **Print Each checkbox**. In this example, Type=Asset is used.

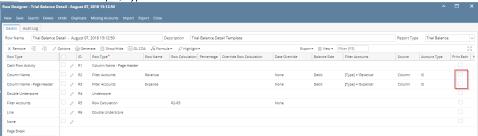

2. Use the row designer record and print the report. It will show the Row > Assets as shown in the Row Designer.

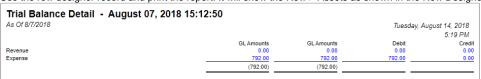

Print Each option gives user the ability to either Print/preview the selected row or print the accounts included in the configured Filter Accounts.

#### Print Each checkbox is checked

1. In a selected row in the Row Designer, with any Filter Accounts configuration that includes two or more accounts, check the **Print Each checkbox**. In this example, Type=Asset is used.

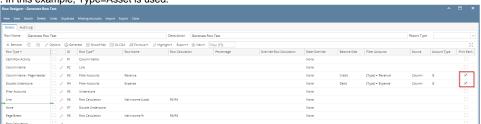

2. Use the row designer record and print the report. It will not show the Row > Assets as shown in the Row Designer but instead, it will show the accounts included in the configured Filter Accounts for the said row.

| Balance Sheet - March 22, 2018 10:49:7 As 0f 3/22/2018 Thursday, March 2 |                                                                       |            |              |
|--------------------------------------------------------------------------|-----------------------------------------------------------------------|------------|--------------|
|                                                                          |                                                                       |            | ,,           |
| Row Id                                                                   | Name                                                                  | 2018       | 2017         |
| ₹3                                                                       | 40000-0000-001 - Sales - Home office - Grains                         | 0.00       | 10,989.00    |
| 13                                                                       | 40000-0000-002 - Sales -Home office-Chemicals                         | 0.00       | 51,200.00    |
| 3                                                                        | 40000-0001-001 - Sales - Fort Wayne - Grains                          | 2,310.00   | 1,673.73     |
| 3                                                                        | 40000-0001-003 - Sales - Fort Wayne - Fertilizer                      | 0.00       | 10.00        |
| ₹3                                                                       | 40000-0001-004 - Sales - Fort Wayne - Gas                             | 27.08      | 22,045.70    |
| ₹3                                                                       | 40000-0001-007 - Sales - Fort Wayne - Diesel                          | 16.05      | 9,489.65     |
| ₹3                                                                       | 40000-0001-012 - Sales - Fort Wayne - Grain - Soybeans                | 0.00       | 13,741.73    |
| R3                                                                       | 40000-0001-014 - Sales - Fort Wayne - Propane                         | 218.00     | 4,309.16     |
| 23                                                                       | 40000-0001-103 - Sales - Fort Wayne - Tobacco                         | 0.00       | 50.00        |
| R3                                                                       | 40000-0001-106 - Sales - Fort Wayne - Snacks                          | 0.00       | 60.50        |
| ₹3                                                                       | 40000-0003-011 - Sales - Richmond - Grain - Corn                      | 0.00       | (10.00)      |
| R3                                                                       | 40010-0000-005 - Sales -Taxable - Home office - Feed                  | 0.00       | (28,500.00)  |
| R3                                                                       | 40010-0001-001 - Sales -Taxable - Fort Wayne - Grains                 | 1,628.58   | 1,316,594.67 |
| 3                                                                        | 40010-0001-006 - Sales -Taxable - Fort Wayne - Gas                    | 119,367.18 | 734,849.48   |
| 3                                                                        | 40010-0001-007 - Sales -Taxable - Fort Wayne - Diesel                 | 73,152.00  | 0.00         |
| 3                                                                        | 40010-0004-013 - Sales -Taxable - South Bend - Grain - Wheat          | 0.00       | 14,250.00    |
| 3                                                                        | 40015-0003-004 - Sales -Non-Tax - Richmond - Petro                    | 0.00       | (3,434.00)   |
| 3                                                                        | 41000-0000-000 - Freight Income - Home office - Admin                 | 0.00       | 34,890.18    |
| 3                                                                        | 41000-0001-000 - Freight Income - Fort Wayne - Admin                  | 20.00      | (697.62)     |
| 3                                                                        | 41000-0001-004 - Freight Income-Fort Wayne-Petro                      | 0.00       | 10.00        |
| 3                                                                        | 41500-0000-000 - Fee Income - Home office - Admin                     | 102.00     | 0.00         |
| 3                                                                        | 42000-0000-000 - Interest Income - Home office - Admin                | 0.00       | 29,892.60    |
| 3                                                                        | 42003-0007-104 - Professional Services-Port Albert-Lottery            | 0.00       | (100.00)     |
| 3                                                                        | 45000-0001-001 - Discount Take-Fort Wayne-Grains                      | 0.00       | (27.07)      |
| 3                                                                        | 45000-0001-101 - Discount Take - Fort Wayne - Pop                     | 0.00       | (0.10)       |
| 13                                                                       | 47000-0001-005 - Sales Advance -Fort Wayne-Feed                       | 0.00       | 106.210.00   |
| 3                                                                        | 47550-0000-000 - Realized Gain or Loss - Home office -<br>Admin       | 0.00       | 27,281.25    |
| R3                                                                       | 49000-0000-000 - Other Income - Home office - Admin                   | 0.00       | 400.00       |
| 3                                                                        | 49000-0000-001 - Other Income-Home office-Grains                      | 0.00       | 20.00        |
| 3                                                                        | 49000-0001-000 - Other Income - Fort Wayne - Admin                    | 3,780.75   | 7,736.50     |
| 3                                                                        | 49100-0000-000 - Tank Rent - Home office - Admin                      | 0.00       | (650.00)     |
| 4                                                                        | 50000-0000-003 - Purchases Default-Home office-Fertilizer             | 0.00       | 466.03       |
| 4                                                                        | 50000-0000-004 - Purchases Default - Home office - Petro              | 0.00       | 36.20        |
| 4                                                                        | 50000-0001-000 - Purchases Default - Fort Wayne - Admin               | 137,794.20 | 8,242,441.31 |
| 4                                                                        | 50000-0001-004 - Purchases Default - Fort Wayne - Petro               | 26.30      | 18,684.57    |
| 1                                                                        | 50000-0001-011 - Purchases Default - Fort Wayne - Grain - Corn        | 11,681.95  | (61,679.70)  |
| 4                                                                        | 50000-0001-012 - Purchases Default - Fort Wayne - Grain -<br>Soybeans | 0.00       | 18,239.10    |
| 14                                                                       | 50000-0003-007 - Purchases Default-Richmond-Diesel                    | 0.00       | 10,000.00    |
| 14                                                                       | 50002-0000-000 - AP Offset-Home office-Admin                          | 0.00       | 1,102.98     |
| 14                                                                       | 50010-0001-006 - Purchases - Taxable - Fort Wayne - Gas               | 0.00       | 100.00       |
| 24                                                                       | 50015-0001-000 - Purchases - NonTax - Fort Wayne -                    | 23.85      | 0.00         |

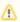

Note that all account rows generated by Print Each feature will take the Row ID of the row it was generated from. In this example, R2. Also,

### Print Each checkbox is unchecked

1. In a selected row in the Row Designer, with any Filter Accounts configuration that includes two or more accounts, uncheck the **Print Each checkbox**. In this example, Type=Asset is used.

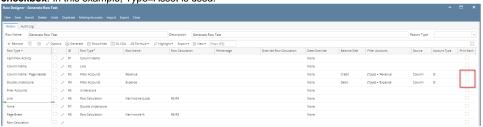

2. Use the row designer record and print the report. It will show the Row > Assets as shown in the Row Designer.

| Balance Sh      | neet - March 22, 2018 10:49:7 |                          |                 |      |
|-----------------|-------------------------------|--------------------------|-----------------|------|
| As Of 3/22/2018 |                               | Thursday, March 22, 2018 |                 |      |
|                 |                               |                          | 7:0             | 6 PM |
| Row Id          | Name                          | 2018                     | 2017            |      |
| R3              | Revenue                       | 200,621.64               | 2,352,285.36    |      |
| R4              | Expense                       | 221,953.89               | (27,104,258.28) |      |
| R6              | Net Income (Loss)             | (21,332.25)              | 29,456,543.64   |      |
| R8              | Net Income %                  | -10.63%                  | 1252.25%        |      |

Print Each option gives user the ability to either Print/preview the selected row or print the accounts included in the configured Filter Accounts.

## Print Each checkbox is checked

1. In a selected row in the Row Designer, with any Filter Accounts configuration that includes two or more accounts, check the **Print Each checkbox**. In this example, Type=Asset is used.

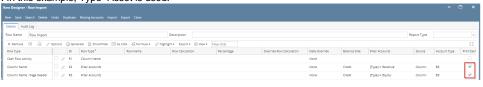

2. Use the row designer record and print the report. It will not show the Row > Assets as shown in the Row Designer but instead, it will show the accounts included in the configured Filter Accounts for the said row.

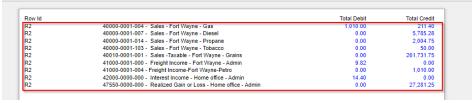

Δ

Note that all account rows generated by Print Each feature will take the Row ID of the row it was generated from. In this example, R2. Also,

#### Print Each checkbox is unchecked

1. In a selected row in the Row Designer, with any Filter Accounts configuration that includes two or more accounts, uncheck the **Print Each checkbox**. In this example, Type=Asset is used.

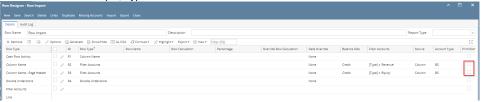

2. Use the row designer record and print the report. It will show the Row > Assets as shown in the Row Designer.

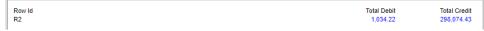

Print Each option gives user the ability to either Print/preview the selected row or print the accounts included in the configured Filter Accounts.

# Print Each checkbox is checked

1. In a selected row in the Row Designer, with any Filter Accounts configuration that includes two or more accounts, check the **Print Each checkbox**. In this example, Type=Asset is used.

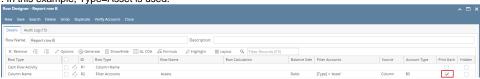

2. Use the row designer record and print the report. It will not show the Row > Assets as shown in the Row Designer but instead, it will show the accounts included in the configured Filter Accounts for the said row.

| As Of 12/31/20 | 215                                                                 | Wednesday, January 27, 2 |          |  |
|----------------|---------------------------------------------------------------------|--------------------------|----------|--|
|                |                                                                     |                          | 8:44     |  |
| ld             | Name                                                                | 2015                     | 2014     |  |
| R2             | 16005-2000 - Inventory - G. Sugar                                   | 0.00                     | 0.00     |  |
| R2             | 16006-1000 - Inventory - Milk                                       | 0.00                     | 0.00     |  |
| 12             | 16006-2000 - Inventory - Milk                                       | 0.00                     | 0.00     |  |
| 12             | 16007-1000 - Inventory - Coffee                                     | 1.25                     | 0.00     |  |
| R2             | 16007-2000 - Inventory - Coffee                                     | 0.00                     | 0.00     |  |
| R2             | 16008-1000 - Inventory - 3n1                                        | 0.00                     | 0.00     |  |
| R2             | 16008-2000 - Inventory - 3n1                                        | 0.00                     | 0.00     |  |
| R2             | 16020-1000 - Inventory - 000 Cat                                    | 0.00                     | 0.00     |  |
| R2             | 16020-2000 - Inventory - 000 Cat                                    | 0.00                     | 0.00     |  |
| R2             | 16021-1000 - Inventory - 000-A1                                     | 0.00                     | 0.00     |  |
| R2             | 16021-2000 - Inventory - 000-A1                                     | 0.00                     | 0.00     |  |
| R2             | 16022-1000 - Inventory - RM                                         | 2,480.00                 | 0.00     |  |
| R2             | 16022-2000 - Inventory - RM                                         | 0.00                     | 0.00     |  |
| R2             | 16023-1000 - Inventory - WIP                                        | 0.00                     | 0.00     |  |
| R2             | 16023-2000 - Inventory - WIP                                        | 0.00                     | 0.00     |  |
| R2             | 16024-1000 - Inventory - FG                                         | 0.00                     | 0.00     |  |
| R2             | 16024-2000 - Inventory - FG                                         | 0.00                     | 0.00     |  |
| R2             | 16025-1000 - Inventory in Transit new                               | 3.500.00                 | 0.00     |  |
| R2             | 16025-2000 - Inventory in Transit new                               | 0.00                     | 0.00     |  |
| R2             | 16100-1000 - Inventory in Transit-Location                          | 120.00                   | 0.00     |  |
| R2             | 16100-2000 - Inventory in Transit-Location                          | 0.00                     | 0.00     |  |
| R2             | 16200-1000 - Inventory - W/P                                        | 0.00                     | 0.00     |  |
| R2             | 16200-2000 - Inventory - W/P                                        | 0.00                     | 0.00     |  |
| R2             | 10000-1000 - Check book in Bank                                     | 6.092.04                 | 1.000.00 |  |
| R2             | 10000-2000 - Check book in Bank                                     | 0.00                     | 0.00     |  |
| R2             | 11000-1000 - Cash Clearing-Location A                               | 0.00                     | 0.00     |  |
| R2             | 11000-2000 - Cash Clearing-Location B                               | 0.00                     | 0.00     |  |
| R2             | 12000-1000 - Accounts Receivable                                    | 840.00                   | 0.00     |  |
| R2             | 12000-2000 - Accounts Receivable                                    | 0.00                     | 0.00     |  |
| R2             | 12300-1000 - Discount Receivable                                    | 0.00                     | 0.00     |  |
| R2             | 12300-2000 - Discount Receivable                                    | 0.00                     | 0.00     |  |
| R2             | 12500-1000 - Credit Card Receivable                                 | 0.00                     | 0.00     |  |
| R2             | 12500-2000 - Credit Card Receivable                                 | 0.00                     | 0.00     |  |
| R2             | 12700-1000 - Storage Receivable                                     | 0.00                     | 0.00     |  |
| R2             | 12700-2000 - Storage Receivable                                     | 0.00                     | 0.00     |  |
| R2             | 16000-1000 - Inventory-Location A                                   | 13.790.00                | 0.00     |  |
| R2             | 16000-2000 - Inventory-Location A                                   | 500.00                   | 0.00     |  |
| 82             | 16001-1000 - Inventory-item1                                        | 1,100.00                 | 0.00     |  |
| R2             | 16001-2000 - Inventory-item1                                        | 0.00                     | 0.00     |  |
| 12             | 16002-1000 - Inventory-Item2                                        | 0.00                     | 0.00     |  |
| R2<br>R2       | · · · · · · · · · · · · · · · · · · ·                               | 0.00                     | 0.00     |  |
|                | 16002-2000 - Inventory - Teet1                                      |                          | 0.00     |  |
| R2<br>R2       | 16003-1000 - Inventory - Test1                                      | 2,690.00<br>0.00         | 0.00     |  |
| R2             | 16003-2000 - Inventory - Test1<br>16005-1000 - Inventory - G. Sugar | 0.00                     | 0.00     |  |

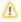

Note that all account rows generated by Print Each feature will take the Row ID of the row it was generated from. In this example, R2. Also,

## Print Each checkbox is unchecked

1. In a selected row in the Row Designer, with any Filter Accounts configuration that includes two or more accounts, uncheck the **Print Each checkbox**. In this example, Type=Asset is used.

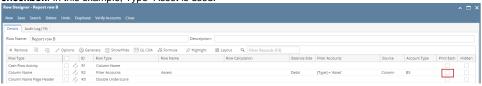

2. Use the row designer record and print the report. It will show the Row > Assets as shown in the Row Designer.

| Report A As Of 12/31/2015 |        |           | Wednesday, January 27, 2016<br>8:47 PM |  |  |
|---------------------------|--------|-----------|----------------------------------------|--|--|
| ld                        | Name   | 2015      | 2014                                   |  |  |
| R2                        | Assets | 31,113.29 | 1,000.00                               |  |  |